# **Auswertungen**

Unter diesem Reiter sind alle Ausdruck-Möglichkeiten angesiedelt.

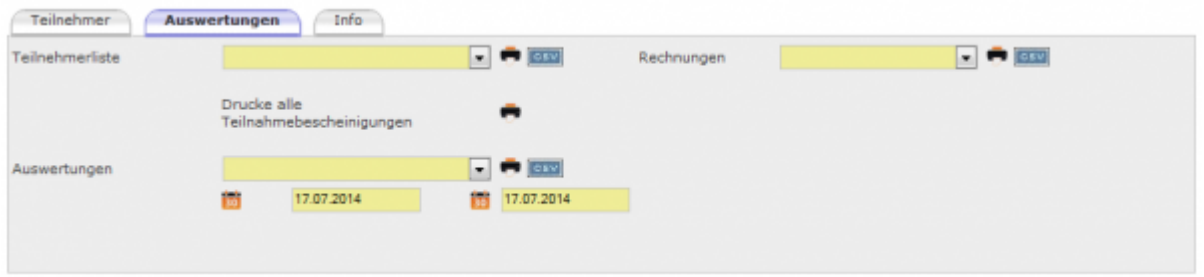

Über das Aufklappmenü wird die gewünschte Datei ausgewählt. Über den CSV-Button erfolgt der Download der entsprechenden Liste im CSV-Format zur weiteren Bearbeitung. Über das Druckersymbol wird der Druck gestartet.

## **Behlehrungstermin bearbeiten**

#### **Unterordner**

[Teilnehmer](http://wiki.girona.de/doku.php?id=ifsg:module:belehrungstermine:bearbeiten:teilnehmer)

[Info](http://wiki.girona.de/doku.php?id=ifsg:module:belehrungstermine:bearbeiten:info)

## **Allgemeine Information: Belehrungstermin**

#### [Belehrungstermin](http://wiki.girona.de/doku.php?id=ifsg:module:belehrungstermine)

## **neuer Behlehrungstermin**

Ein [neuer Termin](http://wiki.girona.de/doku.php?id=ifsg:module:belehrungstermine:neu) lässt sich direkt über den Button Neuer Behlehrungstermin oder über die Leiste Bearbeiten anlegen.

## **Admin-Modus**

#### [Admin-Modus Belehrungstermine](http://wiki.girona.de/doku.php?id=ifsg:module:belehrungstermine:admin)

Last update: 2016/12/20 10:04 ifsg:module:belehrungstermine:bearbeiten:auswertungen http://wiki.girona.de/doku.php?id=ifsg:module:belehrungstermine:bearbeiten:auswertungen

From: <http://wiki.girona.de/> - **Girona Wiki**

Permanent link: **<http://wiki.girona.de/doku.php?id=ifsg:module:belehrungstermine:bearbeiten:auswertungen>**

Last update: **2016/12/20 10:04**

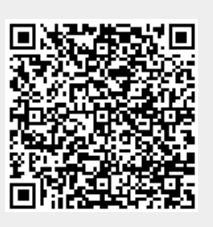